## **INTRODUCTION:**

- > It is an open source automated testing framework; where NG of **TestNGmeans Next Generation.**
- > TestNG is similar to JUnit but it is much more powerful than JUnit but still it's inspired by JUnit.
- $\triangleright$  It is designed to be better than JUnit, especially when testing integrated classes.

## **ADVANTAGES OF TESTNG:**

- > It gives the ability to produce HTML Reports of execution
- > Annotations made testers life easy
- > Test cases can be Grouped & Prioritized more easily
- $\triangleright$  Parallel execution is possible
- $\triangleright$  Generates Logs
- > Data Parameterization is possible
- $\triangleright$  Automatically return the failure test case

#### STEPS:

- $\triangleright$  Download the testng jar
- $\triangleright$  Add the testng jar in the eclipse buildpath
- $\triangleright$  Add the testng plugin in eclipse marketplace

Go to eclipse marketplace and install testng

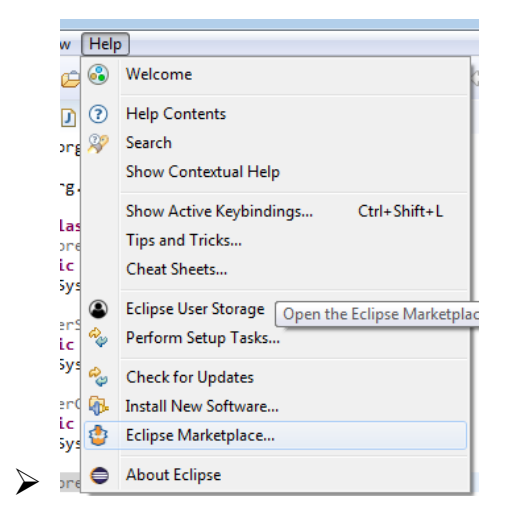

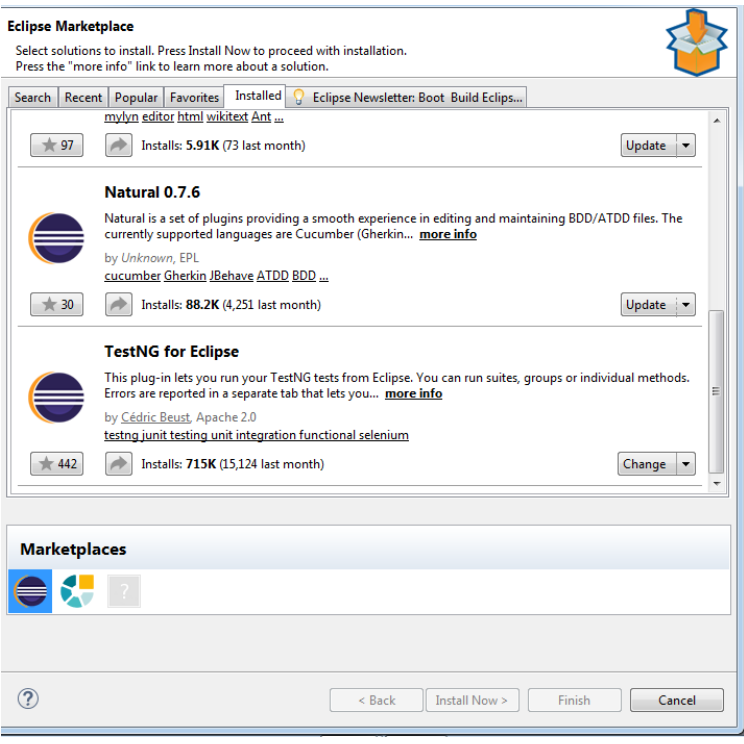

Add the testng jar file and configure

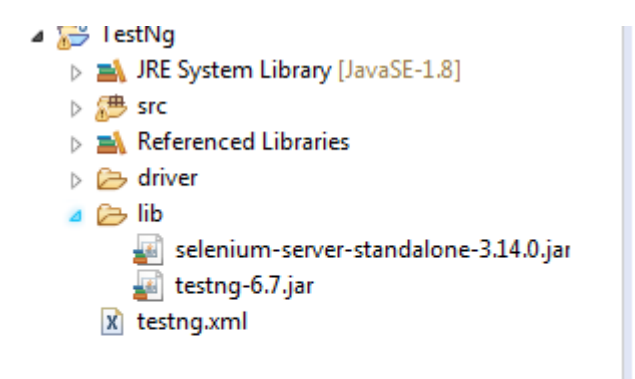

We have to click run as testng test

Annotations in TestNG:

@BeforeSuite: The annotated method will be run before all tests in this suite have run.

@AfterSuite: The annotated method will be run after all tests in this suite have run

@BeforeTest: The annotated method will be run before any test method belonging to the classes inside the tag is run.

@AfterTest: The annotated method will be run after all the test methods belonging to the classes inside the tag have run.

@BeforeGroups: The list of groups that this configuration method will run before. This method is quaranteed to run shortly before the first test method that belongs to any of these groups is invoked.

@AfterGroups: The list of groups that this configuration method will run after. This method is quaranteed to run shortly after the last test method that belongs to any of these groups is invoked.

@BeforeClass: The annotated method will be run before the first test method in the current class is invoked.

@AfterClass: The annotated method will be run after all the test methods in the current class have been run.

@BeforeMethod: The annotated method will be run before each test method.

@AfterMethod: The annotated method will be run after each test method.

@Test: The annotated method is a part of a test case.

# Ordered in which the annotation execute:

# Program

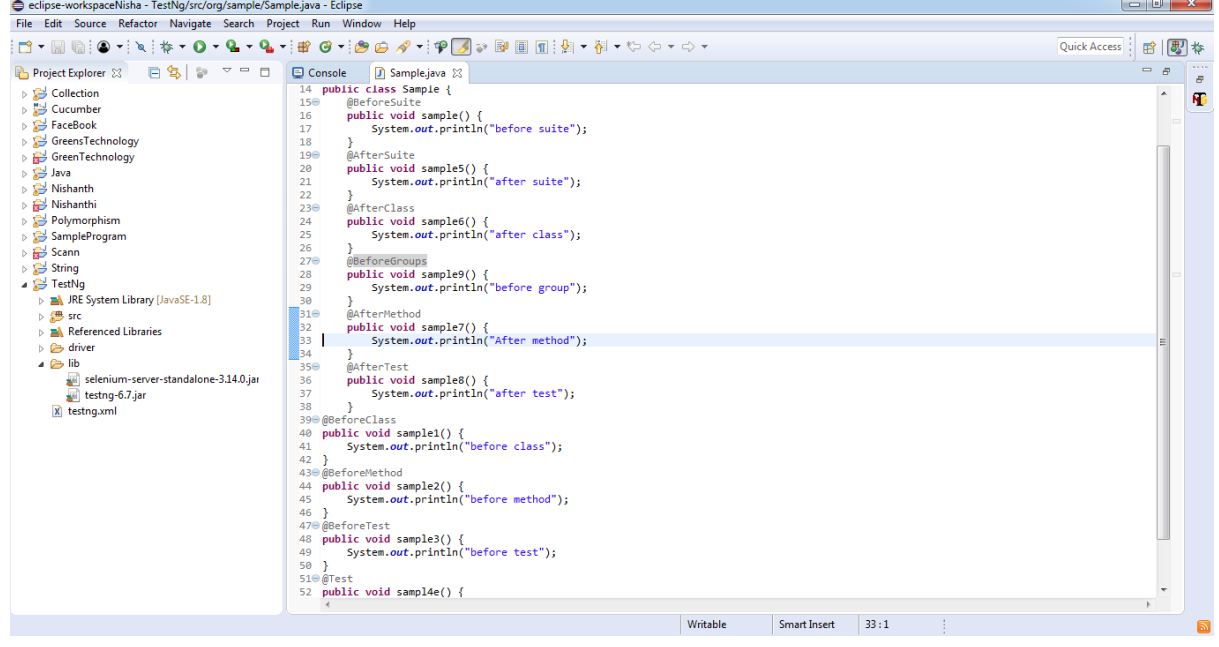

# Output

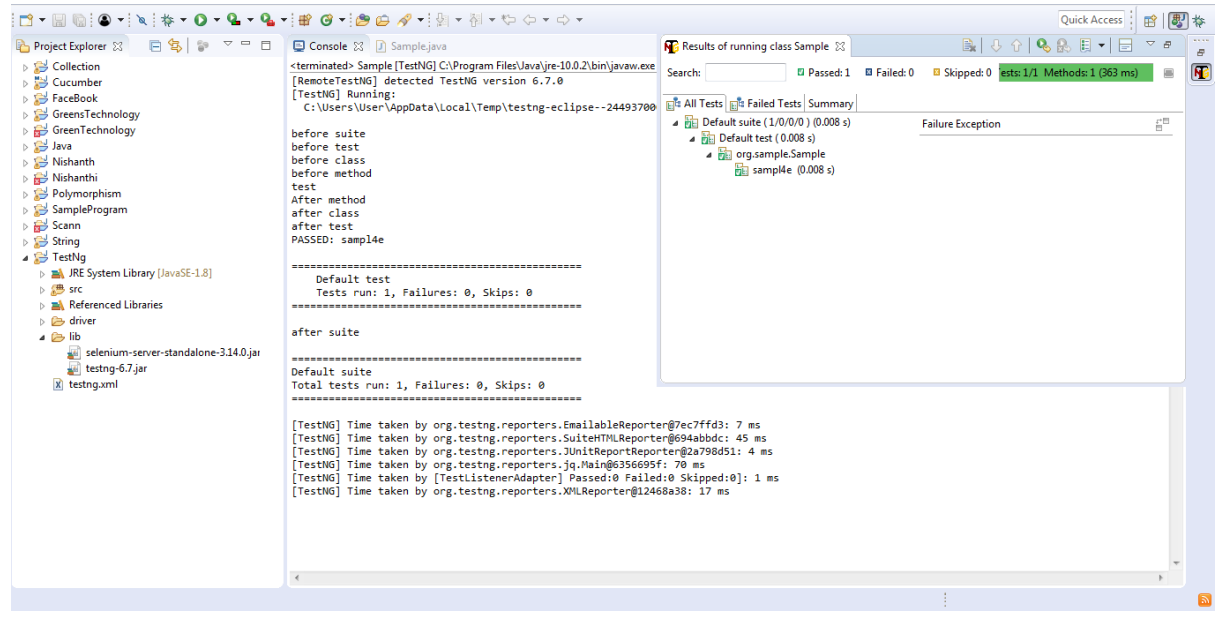

#### **PRIORITY**

- $\triangleright$  We can pass priority to the particular test case.
- $\triangleright$  We can pass both positive and negative value.
- $\triangleright$  It will execute based on ascending order.
- $\triangleright$  If we give Same priority then it will execute based on the alphabetic order.

```
1 package org.sample;
 \overline{2}3 import org.testng.annotations.Test;
 \overline{4}5 public class Priortity {
 6<sup>e</sup> @Test(priority=-8)
7 public void sample() {
         System.out.println("Test with priority -8");
\mathbf{R}9 }
10<sup>e</sup> @Test(priority=10)
        public void sample1() {
11System.out.println("Test with priority 10 AAAA");
1213<sub>1</sub>ł
14<sup>e</sup>@Test(priority=10)
15 public void sample3() {
        System.out.println("Test with priority 10 BBBB");
16 |
17 }
18<sup>◎</sup> @Test
19 public void sample5() {
        System.out.println("Test with default priority 0");
20
21}
22<sup>e</sup>@Test(priority=100)
23 public void sample4() {
         System.out.println("Test with priority 100");
24
25}
26 }
27
```
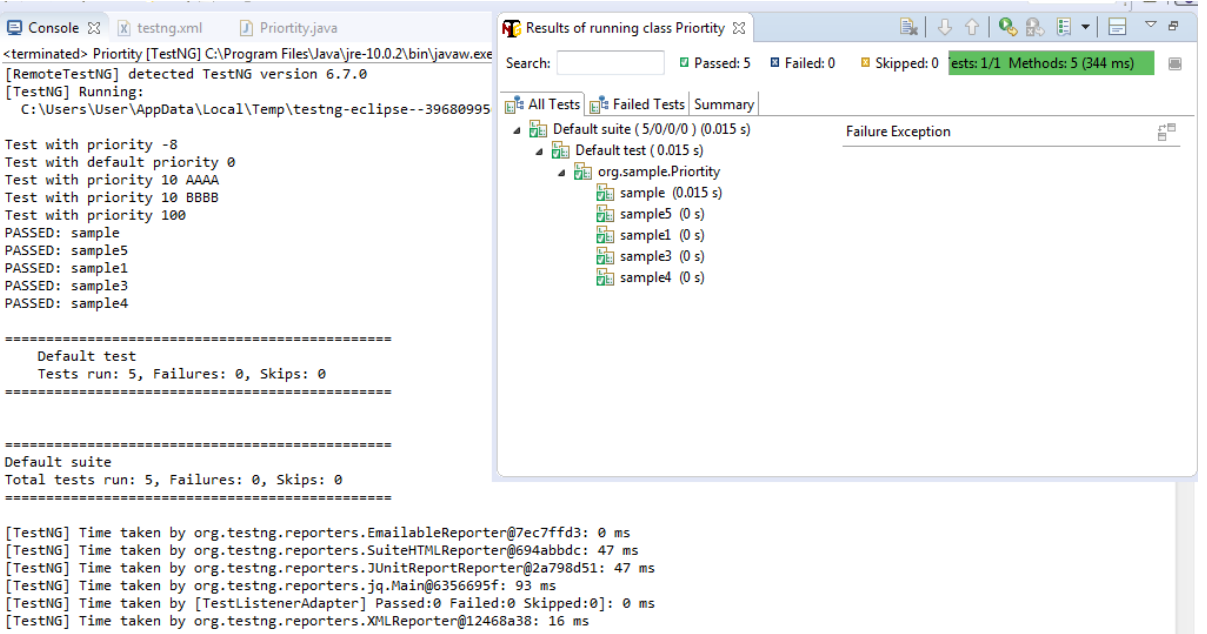

Suite-→Collection of test cases

TestCases->Collection of steps

We can also convert to xml by just right click the class and give

# Testng→Convert to Testng

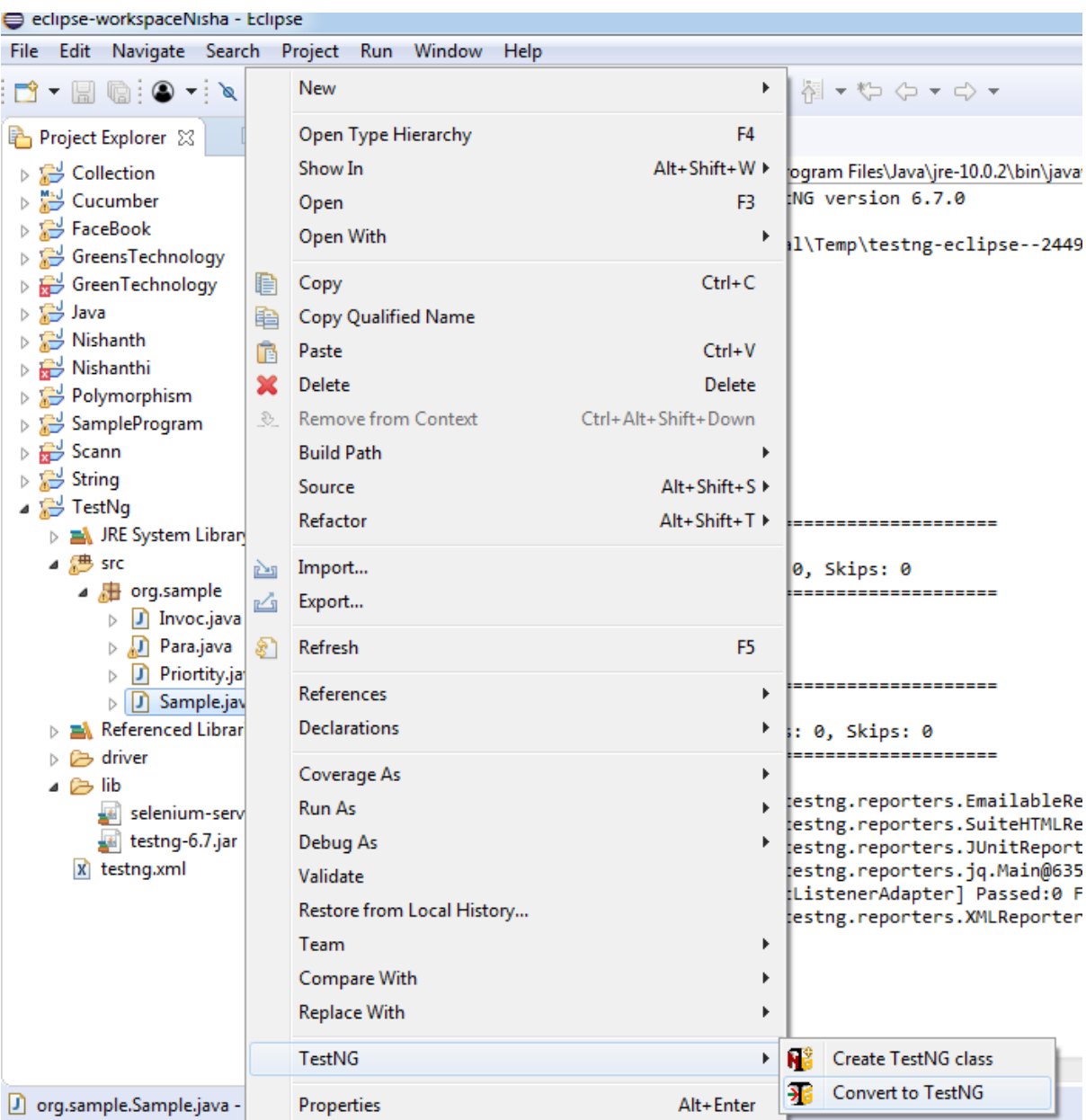

It will create a xml form

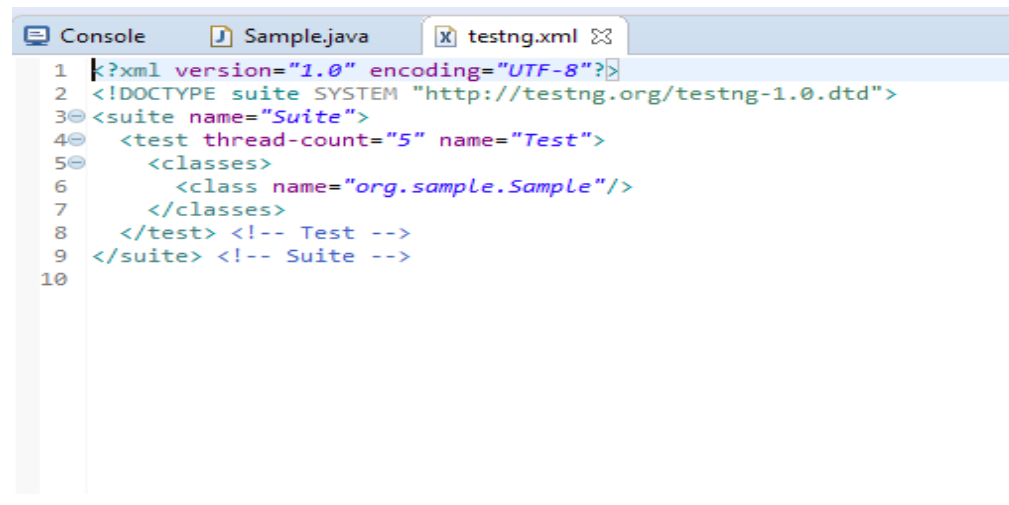

INVOCATION COUNT

- $\triangleright$  If you want to run the particular test case to run for many times, We can use one method called invocation test case.
- $\triangleright$  It will run the test case for that particular times

Program:

```
El Console
                                Invoc.java &
               X testng.xml
  1 package org.sample;
  \overline{2}import org.testng.annotations.Test;
  3
  \overline{4}5 public class Invoc {
  6<sup>e</sup> @Test(invocationCount=10)
  7 public void sample1() {
          System.out.println("Test with invocation 10");
  8
  9
     B
 i10⊖ @Test()
 11 public void samp1() {
 12
          System.out.println("Test with normal method");
 ||13 ||}
 14 }
 15
```
 $\Box$  Console  $\boxtimes$   $\Box$  testng.xml **D** Invoc.java <terminated> Invoc [TestNG] C:\Program Files\Java\jre-10.0.2\bin\javaw.exe (13-Sep-2018, 7:35:58 PM) [RemoteTestNG] detected TestNG version 6.7.0 [TestNG] Running: C:\Users\User\AppData\Local\Temp\testng-eclipse--805038406\testng-customsuite.xml Test with normal method Test with invocation 10 Test with invocation 10 Test with invocation 10 Test with invocation 10 Test with invocation 10 Test with invocation 10 Test with invocation 10 Test with invocation 10 Test with invocation 10 Test with invocation 10 PASSED: samp1 PASSED: sample1 PASSED: sample1 PASSED: sample1 PASSED: sample1 PASSED: sample1 PASSED: sample1 PASSED: sample1 PASSED: sample1 PASSED: sample1 PASSED: sample1 Default test Tests run: 11, Failures: 0, Skips: 0 Default suite Total tests run: 11, Failures: 0, Skips: 0 

#### **IGNORING THE TEST CASE:**

- $\triangleright$  For ignoring the test case We can use one method called Enabled
- $\triangleright$  When we use enabled=false, It will skip the particular test case

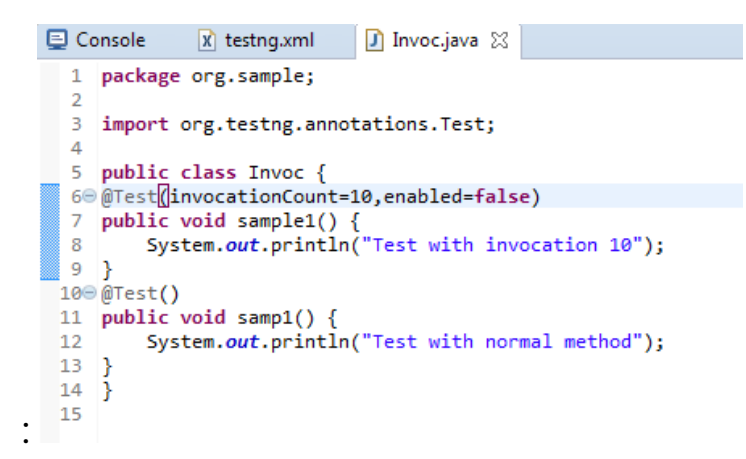

## Output:

Console  $\[\mathbb{X}\]$  R testng.xml **D** Invoc.java <terminated> Invoc [TestNG] C:\Program Files\Java\jre-10.0.2\bin\javaw.exe (13-Sep-2018, 7:46:54 PM) [RemoteTestNG] detected TestNG version 6.7.0 [TestNG] Running: C:\Users\User\AppData\Local\Temp\testng-eclipse--1891802452\testng-customsuite.xml Test with normal method PASSED: samp1 Default test Tests run: 1, Failures: 0, Skips: 0 Default suite Total tests run: 1, Failures: 0, Skips: 0 [TestNG] Time taken by org.testng.reporters.EmailableReporter@7ec7ffd3: 0 ms [TestNG] Time taken by org.testng.reporters.SuiteHTMLReporter@694abbdc: 31 ms [TestNG] Time taken by org.testng.reporters.JUnitReportReporter@2a798d51: 16 ms [TestNG] Time taken by org.testng.reporters.jq.Main@6356695f: 109 ms [TestNG] Time taken by [TestListenerAdapter] Passed:0 Failed:0 Skipped:0]: 0 ms [TestNG] Time taken by org.testng.reporters.XMLReporter@12468a38: 0 ms

## **PARAMETER:**

 $\rightarrow$ **Contract** ٠.

## You want to pass the input from xml sheet at that time parameters are used

You have to give @parameter annotation on the test case

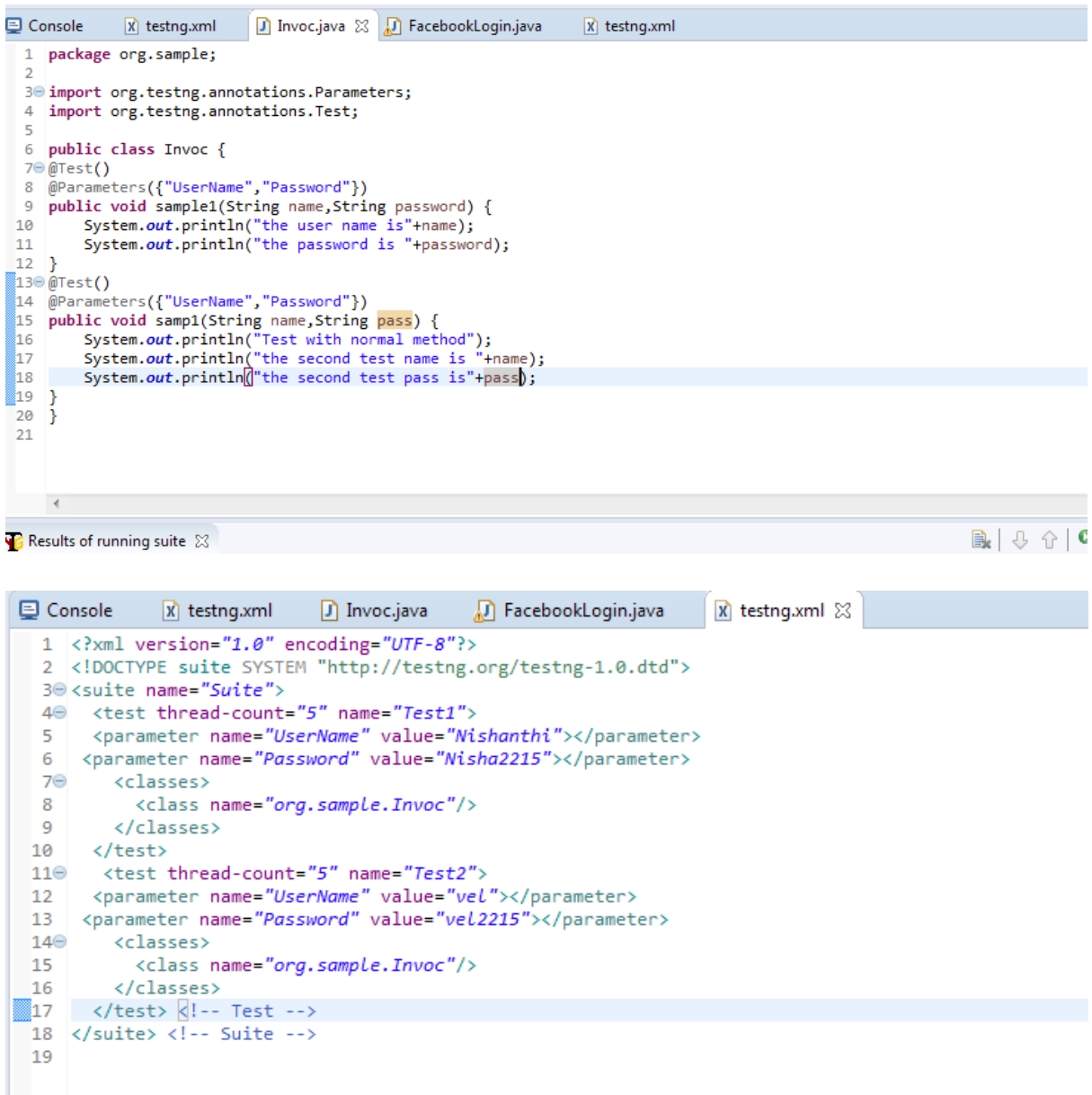

```
\Box Console \boxtimes | \angle testng.xml
                          \Box Invoc.java
                                        D FacebookLogin.java
                                                              X testng.xml
<terminated> TestNg testng.xml [TestNG] C:\Program Files\Java\ire-10.0.2\bin\iavaw.exe (19-Sep-2018, 7:40:12 AM
[RemoteTestNG] detected TestNG version 6.7.0
[TestNG] Running:
 C:\Users\User\eclipse-workspaceNisha\TestNg\testng.xml
Test with normal method
the second test name is Nishanthi
the second test pass isNisha2215
the user name isNishanthi
the password is Nisha2215
Test with normal method
the second test name is vel
the second test pass isvel2215
the user name isvel
the password is vel2215
Suite
Total tests run: 4, Failures: 0, Skips: 0
```
## @Optional

In case of parameter is not exactly matched @optional is used

You have to pass the value at the time of initialization:

```
! package org.sample;
8 import org.testng.annotations.Optional;
\ddot{\phantom{1}}' public class Invoc {
3<sup>e</sup> @Test()
) @Parameters({"UserName","Password"})
) public void sample1(String name, String password) {
       System.out.println("the user name is"+name);
       System.out.println("the password is "+password);
B.
  \mathbf{B}\sqrt{10} @Test()
parameters("User","Password"})
; public void samp1(@Optional("velmurugan")String name,String pass) {
       System.out.println("Test with normal
                                                         .");
       System.out.println("the second test name is "+name);
\mathbf{R}<sup>1</sup>
       System.out.println("the second test pass is"+pass);
B
  B
\mathbf{L}\mathbf{B}\lambda
```
Here I am wrongly pass the parameter and I pass the optional value to.

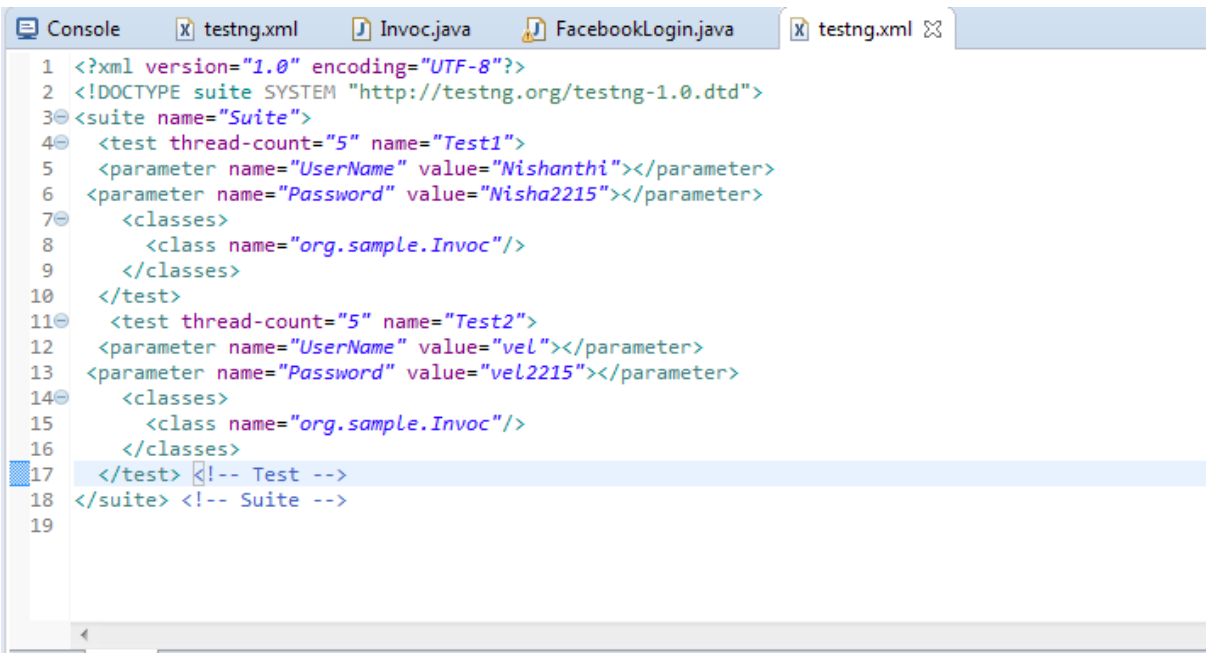

## Output:

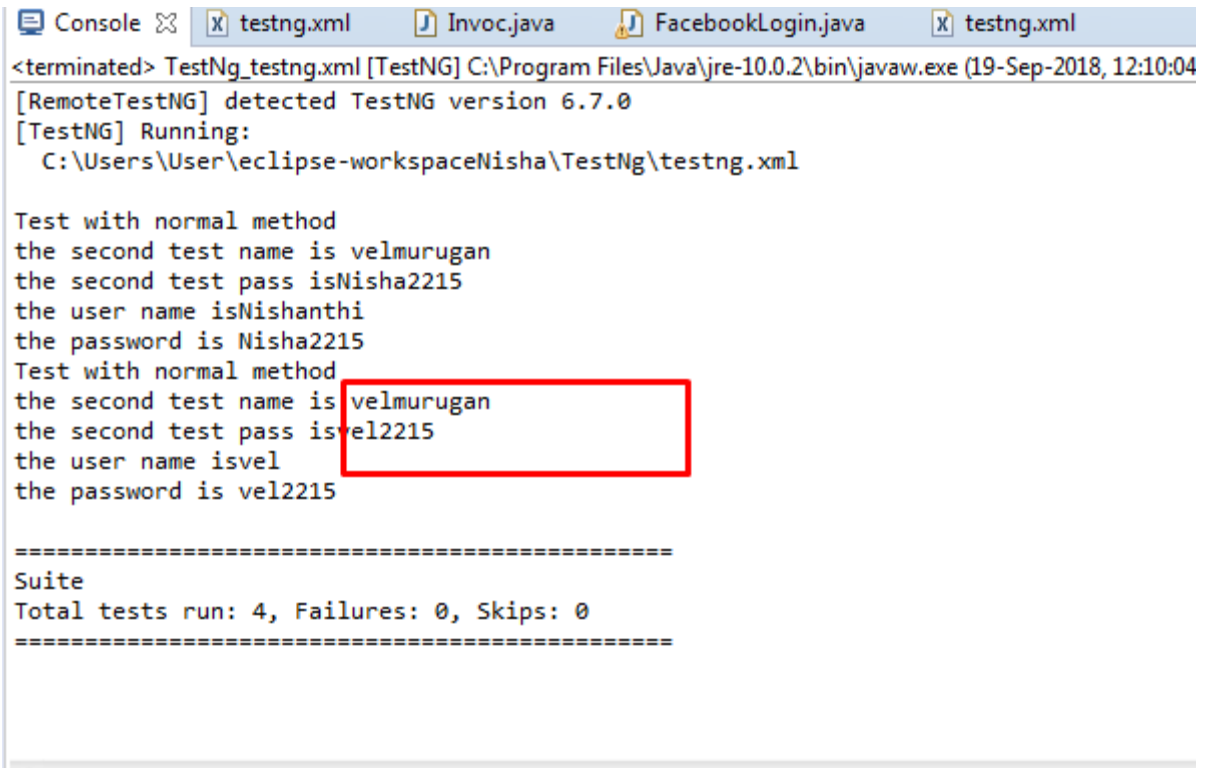

Here it take the value from the optional not from the parameter.

## Parallel Execution:

Thread-one person execute all the function in the program.

Multi Thread-more than one person will try to execute all the function in the program parallel.

Default thread count is 5.

If you want to execute the 10 test case you have to set the test case as 10.

Multiposing test:

Run the test cases in many browser is called multiposing test.

We can see what happen if we don't give parallel execution

```
Console
                                 \Box Invoc.java
                                                  FacebookLogin.java
                                                                            x testng.xml
                x testng.xml
                                                                                           \Box ParralelTest.java \boxtimes1 package org.sample;
  \overline{2}3 import org.testng.annotations.Test;
  \overline{4}5 public class ParralelTest {
  6<sup>◎</sup> @Test
  7 public void test1() {
  8<sup>1</sup>System.out.println("method 1 is "+Thread.currentThread().getId());
  9<sub>1</sub>10⊖ @Test
 11 public void test2() {
          System.out.println("method 1 is "+Thread.currentThread().getId());
 12<sup>12</sup>13}
 14<sup>⊝</sup> @Test
 15 public void test3() {
          System.out.println("method 1 is "+Thread.currentThread().getId());
 16
 17}
 18<sup>⊝</sup> @Test
 19 public void test4() {
 20
         System.out.println("method 1 is "+Thread.currentThread().getId());
 21}
 ∰22⊜@Test
 23 public void test5() {
 \begin{bmatrix} 24 \\ 25 \\ 26 \end{bmatrix}System.out.println("method 1 is "+Thread.currentThread().getId());
 27
```

```
1 <?xml version="1.0" encoding="UTF-8"?>
2 <! DOCTYPE suite SYSTEM "http://testng.org/testng-1.0.dtd">
3<sup>e</sup> <suite name="Suite">
40 <test thread-count="5" name="Test">
5⊝
    <classes>
       <class name="org.sample.ParralelTest"/>
6
\overline{7}</classes>
8 </test> <!-- Test -->
9 \times /suite> <!-- Suite -->
\alpha<terminated> TestNg_testng.xml [TestNG] C:\Program Files\Java\jre-10.0.2\l
 [RemoteTestNG] detected TestNG version 6.7.0
 [TestNG] Running:
   C:\Users\User\eclipse-workspaceNisha\TestNg\testng.xml
 method 1 is 1
 method 1 is 1
 method 1 is 1
 method 1 is 1
 method 1 is 1
 Suite
 Total tests run: 5, Failures: 0, Skips: 0
```
Here all the 5 tests will be run by only one test

Ways to parallel execution:

- $\bullet$  Test
- Methods
- Classes

#### Classes:

```
E Console
              \mathbf{x} testng.xml
                             D Invoc.java
                                            D FacebookLogin.java
                                                                   \mathbf{x} testng.xml
                                                                                   D ParralelTest.java &
  1 package org.sample;
  \overline{2}3 import org.testng.annotations.Test;
  \Delta5 public class ParralelTest {
  6⊖ @Test
  7 public void test1() {
  8System.out.println("method 1 is "+Thread.currentThread().getId());
  9<sup>1</sup>10<sup>⊝</sup> @Test
 11 public void test2() {
         System.out.println("method 2 is "+Thread.currentThread().getId());
 1213}
 14<sup>⊕</sup> @Test
 15 public void test3() {
 16
       System.out.println("method 3 is "+Thread.currentThread().getId());
 17<sup>1</sup>18<sup>⊕</sup> @Test
 19 public void test4() {
 20
         System.out.println("method 4 is "+Thread.currentThread().getId());
 21}
 ∰22⊜ @Test
  23 public void test5() {
 24
         System.out.println("method 5 is "+Thread.currentThread().getId());
 25 }
 26}
 27
 1 package org.sample;
 \overline{2}3⊕ import org.testng.annotations.Optional;
 6
 7 public class Invoc {
 8 \Theta @Test()
 9 @Parameters({"UserName","Password"})
10 public void sample1(String name, String password) {
11
        System.out.println("the user name is"+name);
12
        System.out.println("the password is "+password);
13
        System.out.println(Thread.currentThread().getId());
14}
150 @Test()
16 @Parameters({"User","Pass"})
] [at left] public void samp1(@Optional("velmurugan")String name,@Optional("vel2215")String pass) [
18
        System.out.println("Test with normal method");
19
        System.out.println("the second test name is "+name);
20
        System.out.println("the second test pass is"+pass);
821
        System.out.println(Thread.currentThread().getId());
22 }
23}
24
```

```
1 \langle <?xml version="1.0" encoding="UTF-8"?>
  2 <! DOCTYPE suite SYSTEM "http://testng.org/testng-1.0.dtd">
  30 <suite name="Suite" parallel="classes" >
  40 <test name="Test">
       <parameter name="UserName" value="nishanthi"></parameter>
  5.
       <parameter name="Password" value="nisha2215"></parameter>
  6
  7\Theta<classes>
          <class name="org.sample.ParralelTest"/>
  8
           <class name="org.sample.Invoc"/>
  9
        </classes>
 10
 11\odot12 \quad \langle\text{/test}\rangle13 <!-- Test -->
 14 \langle/suite> \langle!-- Suite -->
 15
```

```
[RemoteTestNG] detected TestNG version 6.7.0
[TestNG] Running:
 C:\Users\User\eclipse-workspaceNisha\TestNg\testng.xml
Test with normal method
the second test name is velmurugan
the second test pass isvel2215
14
method 1 is 13
method 2 is 13
method 3 is 13
the user name isnishanthi
the password is nisha2215
14
method 4 is 13
method 5 is 13Suite
Total tests run: 7, Failures: 0, Skips: 0
```
#### Methods:

```
Console \boxtimes | X] testng.xml | D] Invoc.java | D] FacebookLogin.java | X] testng.xml | D] ParralelTest.java \boxtimes |
 1 package org.sample;
  \overline{2}3 import org.testng.annotations.Test;
 5 public class <mark>ParralelTest</mark> {
 6⊖ @Test
  7 public void test1() {
        System.out.println("method 1 is "+Thread.currentThread().getId());
 \mathbf{g}\vert 9 \vert10⊖ @Test
 \frac{1}{13} }
 14<sup>e</sup> @Test
 15 public void test3() {
\begin{bmatrix} 16 \\ 17 \end{bmatrix}18 \Theta @Test
 19 public void test4() {
29 public void test4() {<br>20 System.out.println("method 4 is "+Thread.currentThread().getId());<br>21 }
 22⊖@Test
23 public void test5() {<br>24 System.out.printl<br>25 }
         System.out.println("method 5 is "+Thread.currentThread().getId());
\frac{1}{26} }
\overline{27}
```

```
x testng.xml
El Console
                               D Invoc.java
                                                D FacebookLogin.java
                                                                         x testng.xml &
  1 <? xml version="1.0" encoding="UTF-8"?>
  2 <! DOCTYPE suite SYSTEM "http://testng.org/testng-1.0.dtd">
  30 <suite name="Suite" parallel="methods" >
  40 <test name="Test">
  \overline{5}6\Theta<classes>
  \overline{7}8
         <class name="org.sample.ParralelTest"/>
  \overline{9}</classes>
 10
     </test>
 11
      \langle \cdot | -- Test -->
 1213 </suite> <!-- Suite -->
 14
```
κατητικοποιεύν η εδίπλη τεδίπληλική μεδίπλη της γεινόματα πιεδίχανα για τουλίζημα γράνονται εί [RemoteTestNG] detected TestNG version 6.7.0 [TestNG] Running: C:\Users\User\eclipse-workspaceNisha\TestNg\testng.xml method 4 is 16 method 5 is 17 method 3 is 15 method 1 is 13 method 2 is 14 Suite Total tests run: 5, Failures: 0, Skips: 0 

### Depends on methods

```
1 package org.sample;
  \overline{2}30 import org.testng.Assert;
  4 import org.testng.annotations.Optional;
5 import org.testng.annotations.Parameters;
  6 import org.testng.annotations.Test;
  8 public class Invoc {
  9@Test()10 @Parameters({"UserName","Password"})
 11 public void sample1(String name, String password) {
         System.out.println("the user name is"+name);<br>System.out.println("the user name is"+name);<br>System.out.println("the password is "+password);
 121314
         System.out.println(Thread.currentThread().getId());
 15
         Assert.assertTrue(true);
 16}
 170 @Test(dependsOnMethods="sample1")
 It Cold sampl(@Optional( vermurugan )String name, @Op<br>System.out.println("Test with normal method");<br>System.out.println("the second test name is "+name);<br>System.out.println("the second test pass is"+pass);
 20
 21
 22
 23
          System.out.println(Thread.currentThread().getId());
 24}
 25 \frac{1}{2}26
```

```
[RemoteTestNG] detected TestNG version 6.7.0
[TestNG] Running:
 C:\Users\User\eclipse-workspaceNisha\TestNg\testng.xml
the user name isnishanthi
the password is nisha2215
13
Test with normal method
the second test name is velmurugan
the second test pass isvel2215
14
Suite
Total tests run: 2, Failures: 0, Skips: 0
```
In case the depended method is false it skip the method

```
1 package org.sample;
 \overline{2}3@ import org.testng.Assert;
 4 import org.testng.annotations.Optional;
 5 import org.testng.annotations.Parameters;
 6 import org.testng.annotations.Test;
 8 public class Invoc {
 9<sup>◎</sup> @Test()
10 @Parameters({"UserName","Password"})
11 public void sample1(String name,String password) {
          System.out.println("the user name is"+name);<br>System.out.println("the password is "+password);
12
13.
          System.out.println(Thread.currentThread().getId());
14
15
         Assert.assertTrue(false);
|<br>|16 }
170@Test(dependsOnMethods="sample1")
18 @Parameters({"User","Pass"})
19 public void samp1(@Optional("velmurugan")String name,@Optional("vel2215")String pass) {
          System.out.println("Test with normal method");<br>System.out.println("Test with normal method");<br>System.out.println("the second test name is "+name);<br>System.out.println("the second test pass is"+pass);
20
21
22
23
          System.out.println(Thread.currentThread().getId());
\begin{array}{cc} 24 & \phantom{0} \\ 25 & \phantom{0} \end{array}26
```
## Ouput:

```
in county_coorresponding income provide integration incorporation give a service permitted
[RemoteTestNG] detected TestNG version 6.7.0
[TestNG] Running:
 C:\Users\User\eclipse-workspaceNisha\TestNg\testng.xml
the user name isnishanthi
the password is nisha2215
13
Suite
Total tests run: 2, Failures: 1, Skips: 1
```
Here the test 1 is fail therefore test2 is skipped.

## **Groups:**

We can group the multiple test cases by using groups concept

We have to give groups name in the @test annotation

```
@Test(groups="grpname")
```

```
\Box Console \boxtimes \Box testng.xml
                               D Invoc.java
                                               D FacebookLogin.java
                                                                                        D ParralelTest.
                                                                       x testng.xml
  1 package org.sample;
  \overline{2}3 import org.testng.annotations.Test;
  \Lambda5 public class ParralelTest {
 60@Test(groups="car")
 7 public void test1() {
         System.out.println("method 1 is "+Thread.currentThread().getId());
 8
 9 }
 10⊖ @Test
 11 public void test2() {
      System.out.println("method 2 is "+Thread.currentThread().getId());
 1213}
 14<sup>⊕</sup> @Test
 15 public void test3() {
         System.out.println("method 3 is "+Thread.currentThread().getId());
 16
 17}
 <mark>18⊖@Test(groups="<mark>car</mark>")</mark>
 19 public void test4() {
 20
         System.out.println("method 4 is "+Thread.currentThread().getId());
 |21|22<sup>⊝</sup> @Test
 23 public void test5() {
 24System.out.println("method 5 is "+Thread.currentThread().getId());
 25 \}26<sup>1</sup>27
```

```
D Console
                                                                      x testng.xml &
            x testng.xml
                              \Box Invoc.java
                                           D FacebookLogin.java
  1 <? xml version="1.0" encoding="UTF-8"?>
  2 <! DOCTYPE suite SYSTEM "http://testng.org/testng-1.0.dtd">
  30 <suite name="Suite" parallel="methods" >
  40 <test name="Test">
  5<sup>®</sup> <groups>
  6<sup>e</sup> <define name="one">
  70 <include name="cars"></include></define><run>
8 <include name="car"></include>
  9<sup>e</sup> </run></groups>
 10^\circ<classes>
 11<class name="org.sample.ParralelTest"/>
 12</classes>
 13
 14
 15 \quad \langle \text{/test} \rangle16 \t <!--Test-->17 </suite> <!-- Suite -->
 18
```
**D** Console  $\boxtimes$  | X testng.xml | D Invoc.java | D FacebookLogin.java <terminated> TestNq\_testnq.xml [TestNG] C:\Program Files\Java\jre-10.0.2\bin\java [RemoteTestNG] detected TestNG version 6.7.0 [TestNG] Running: C:\Users\User\eclipse-workspaceNisha\TestNg\testng.xml method 1 is 13 method 4 is 14 Suite Total tests run: 2, Failures: 0, Skips: 0

### Re-execute the failed test

When we know the particular test case is failed. We have to use RetryAnalyzer interface is used

Program for retry class:

```
1 package org.sample;
\overline{2}30 import org.testng.IRetryAnalyzer;
5
6 public class RetryFailed implements IRetryAnalyzer 8
\overline{7}private int retrycount=0;
        private int retrymaxcount=3;
8
9
0
\mathbf{1}2\Theta@Override
       public boolean retry(ITestResult arg0) {
3
\overline{4}// TODO Auto-generated method stub
5<sup>1</sup>if(retrycount<retrymaxcount) {
6
                   retrycount++;
\overline{7}return true;
8
             \mathcal{Y}9
             return false;
ø
        \mathcal{Y}1\,\overline{2}\mathcal{F}\overline{\mathbf{3}}
```
#### Program:

```
Q Console
                  D RetryFailed.java D Invoc.java \boxtimes X testng.xml D ParralelTest.java \boxtimes 1
                                                              TestNg/src/org/sample/Invoc.java
    5 import org.testng.Assert;
    6 import org.testng.annotations.Test;
  。<br>8 public class ParralelTest {<br>9●@Test(retryAnalyzer=RetryFailed.class)
  10 public void test1() {
           www.community.community.community.community.community.community.community.community.community.community.commun<br>Assert.assertTrue(false);
  11
  1213}
  14<sup>⊕</sup>@Test
  15 public void test2() {
         System.out.println("method 2 is "+Thread.currentThread().getId());
 1617Assert.assertTrue(false);
 18}
 18 }<br>
19@Test()<br>
20 public void test3() {<br>
21 System.out.println("method 3 is "+Thread.currentThread().getId());<br>
22 }<br>
23@@Test(0<br>
23@@Test(0
\begin{bmatrix} 230 \\ 230 \\ 24 \end{bmatrix} public void test4() {
  25
           System.out.println("method 4 is "+Thread.currentThread().getId());
\begin{array}{|c|c|}\n\hline\n26 \\
27\n\end{array}28⊜@Test
 29 public void test5() {<br>39 public void test5() {<br>30 System.out.println("method 5 is "+Thread.currentThread().getId());
  31}
  32 \frac{1}{2}33
```
## Output:

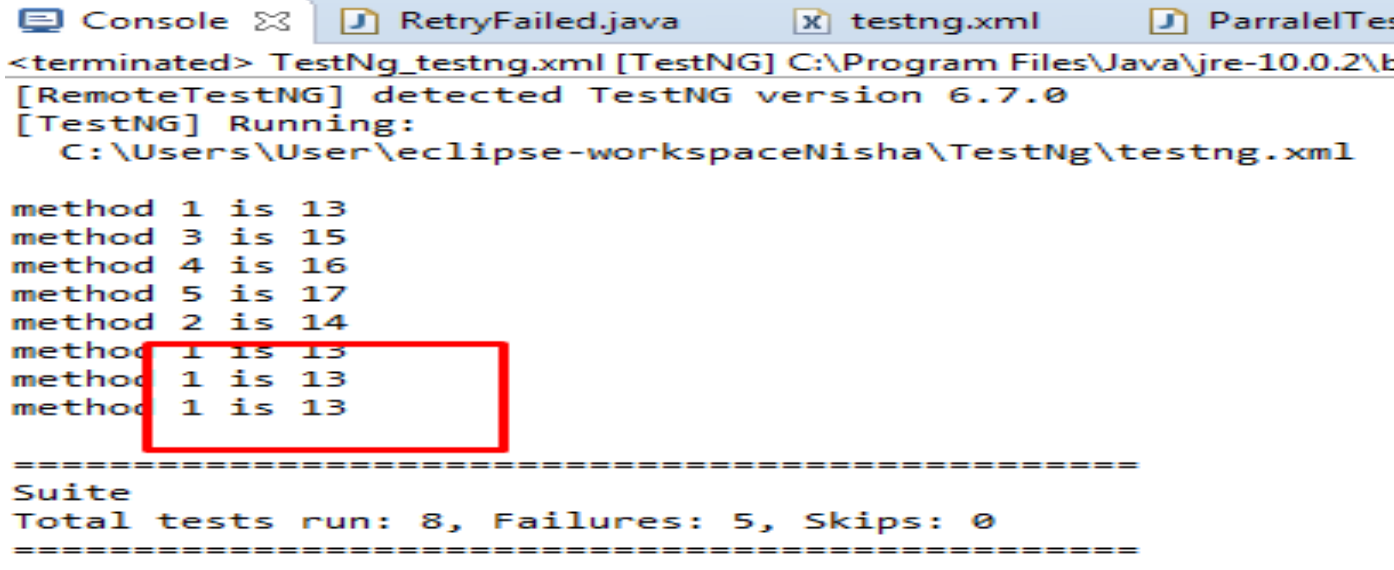

Here method 1 is executed 3 times because in that test I mention retryanalyzer=RetryFailed.class

Test 2 is also failed but I don't execute 4 times reason is I don't mention retryanalyzer=RetryFailed.class

#### Re-Execute the test case we don't know:

For re-execute the all test case we have to use IAnnotationTransformer

**Program for IAnnotationTransformer:** 

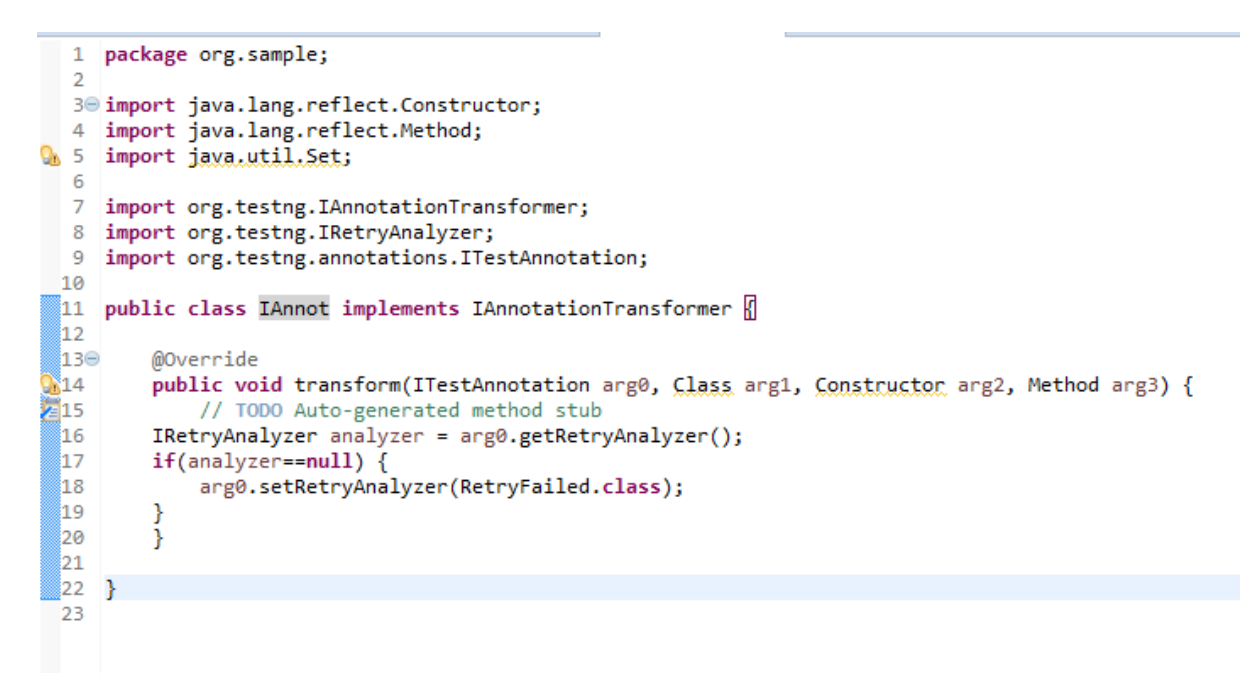

```
El Console
            \parallel x testng.xml \boxtimes \parallel_{\bullet} Parralel Test.java
                                                   ∐Annot.java
  1 <? xml version="1.0" encoding="UTF-8"?>
  2 <! DOCTYPE suite SYSTEM "http://testng.org/testng-1.0.dtd">
  30 <suite name="Suite" parallel="methods" >
  40<listeners>
  5 <listener class-name="org.sample.IAnnot"></listener></listeners>
  60 <test name="Test">
  \overline{7}8⊝
         <classes>
  -9
 10
           <class name="org.sample.ParralelTest"/>
      <//classes>
 11
 12
 ▓13
       </test>
     \langle -- Test -->
 1415 </suite> <!-- Suite -->
 16
```
Program:

```
1 package org.sample;
  -2
W 30 import static org.testng.Assert.assertTrue;
  \overline{7}8 public class ParralelTest {
  9⊝@Test
 10 public void test1() {
 11
       System.out.println("method 1 is "+Thread.currentThread().getId());
 12Assert.assertTrue(false);
 13}
 14<sup>⊝</sup> @Test
 15 public void test2() \{System.out.println("method 2 is "+Thread.currentThread().getId());
 16
 17
         Assert.assertTrue(false);
 18}
 19⊖ @Test
 20 public void test3() {
 21
         System.out.println("method 3 is "+Thread.currentThread().getId());
 22 }
 ∰23⊖@Test
 24 public void test4() {
 25
         System.out.println("method 4 is "+Thread.currentThread().getId());
 26
ו 27∥}
 28<sup>◎</sup> @Test
 29 public void test5() {
 30
         System.out.println("method 5 is "+Thread.currentThread().getId());
 31}
 32 }
- 33
```
#### Output:

```
<terminated> TestNg_testng.xml [TestNG] C:\Program Files\Java\jre-10.0.2\bin\javaw.exe (19-Sep-2018, 4:53:19 PM)
[RemoteTestNG] detected TestNG version 6.7.0
[TestNG] Running:
 C:\Users\User\eclipse-workspaceNisha\TestNg\testng.xml
method 5 is 17
method 1 is 13
method 4 is 16
method 3 is 15
method 2 is 14method 1 is 13
method 1 is 13method 1 is 13
method 2 is 14
method 2 is 14
method 2 is 14
Suite
Total tests run: 11, Failures: 8, Skips: 0
```
Here All the failed test are executed 3 times.